# **D3–HSC High-Speed Counter**

In This Manual. . . .

- Getting Started
- Installation and Wiring
- Writing the Program
- Putting It All Together Examples

### **Overview**

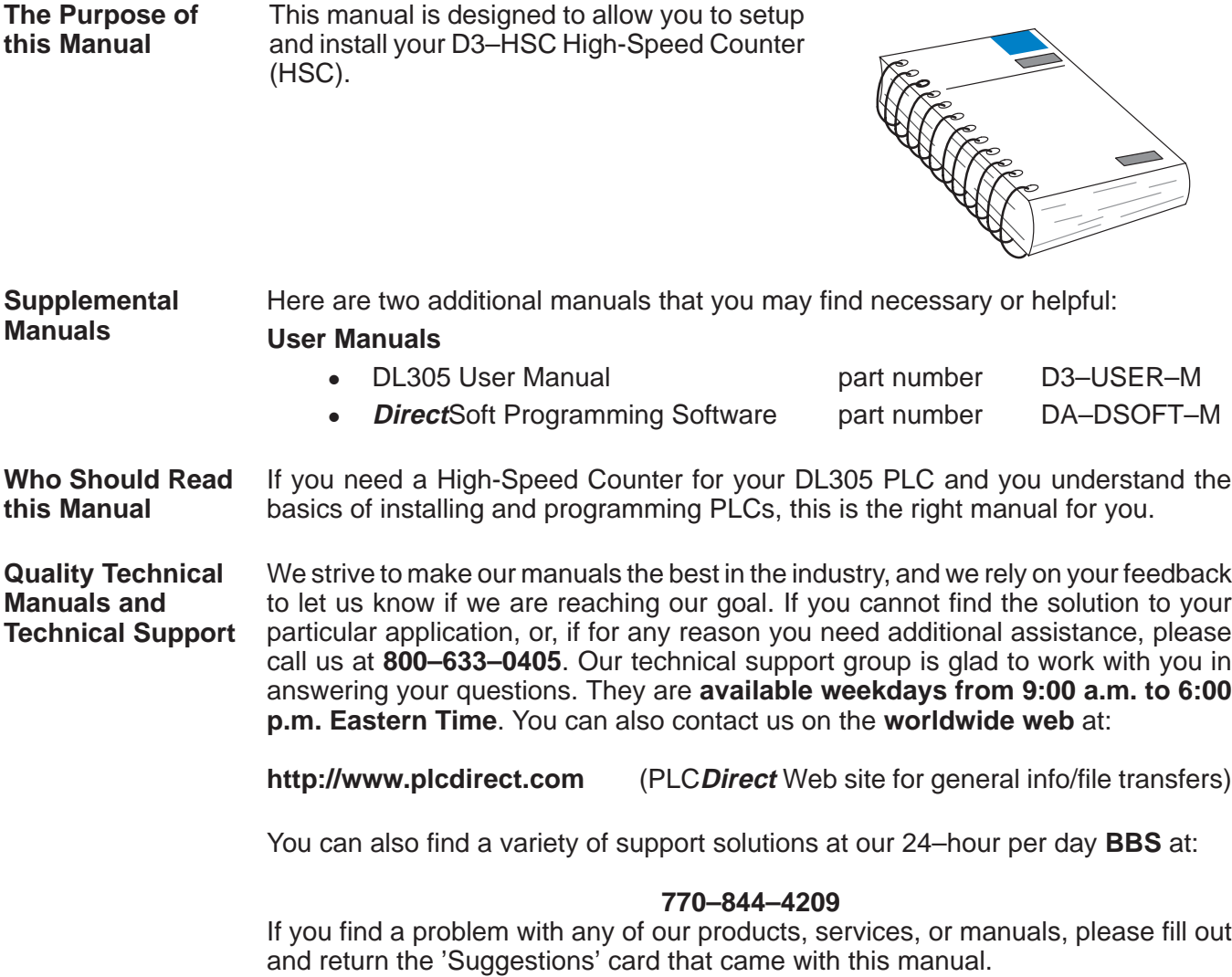

## **Introduction to High Speed Counters**

Literally, high speed counters count fast! The DL305 High Speed Counter (D3-HSC) has its own microprocessor that asynchronously counts and accumulates the high speed pulses. The D3-HSC will count pulses from sensors, encoders, switches, and so on, at two different response modes. You can use its10 kHz mode when measuring the fast pulses ( 500 Hz to 10kHz), or you can use the 500 Hz mode when measuring pulses being transmitted at a much slower frequency (below 500 Hz). Both frequencies require 50% duty cycle. **What is a High Speed Counter?**

If you are using a DL305 system and have an application that needs to count pulses rapidly, then you are a prime candidate for an HSC. In most applications, the HSC counts pulses being sent from encoders. **Who Needs a High Speed Counter?**

3

Encoders are used to emit pulses in relation to a turning motor shaft. The encoders emit a certain number of pluses with each shaft rotation. By counting the pulses, you can easily determine the position of things being controlled by the motors. The pulses are counted at high speed, and are then compared to a preset that you define in your program. The results of this comparison control the built-in HSC outputs or can be used to perform operations within your RLL program.

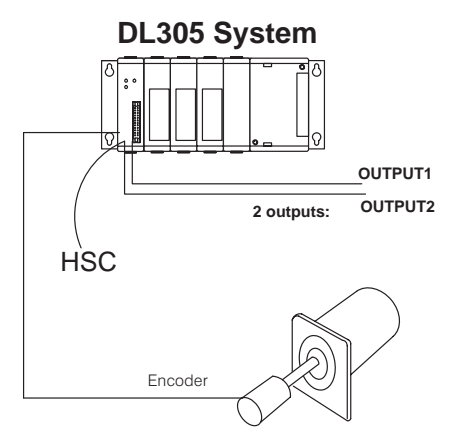

An example application could be as follows: An encoder could be connected to a motor shaft that is moving boards into position for cutting. An output (OUTPUT1) could control the OFF and ON signal to a motor that advances the boards. Since the same current count and preset can be setup to affect both outputs, you could use OUTPUT2 to control the cutting blade.

The D3-HSC can do **standard** UP and DOWN counting. It cannot do quadrature counting, and therefore cannot be used with a quadrature encoder. The UP/DOWN input signals can come from standard 1–channel encoders. One channel is used for UP counting and the other channel is used for DOWN counting. **Types of Counting**

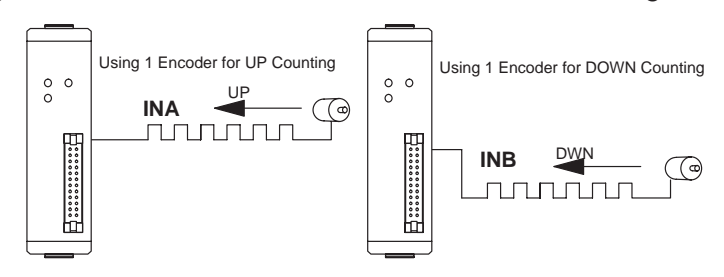

### **Using Presets and Current Count**

**What is a Preset and Current Count?** High speed counters allow you to enter a target pulse count value (called the **Preset** ) that you can use to make some event (or events) happen. The event could be turning on a lamp, starting a motor, tripping a switch–virtually anything. When the HSC starts counting pulses the accumulated count is continuously being written to the HSC's memory. This value is referred to as the **Current Count**. In most applications, when current count equals preset  $(C = P)$ , the event or events will be triggered. The D3–HSC will turn ON or OFF up to two external outputs when  $C = P$ . You determine whether the outputs are turned ON or OFF when you write your ladder logic. Actually with the D3–HSC you are given the option to automatically turn outputs ON or OFF when  $C = P$ , or you can turn the outputs on manually at any time regardless of the relationship between C and P. We'll talk more about automatic and manual operation on the next page.

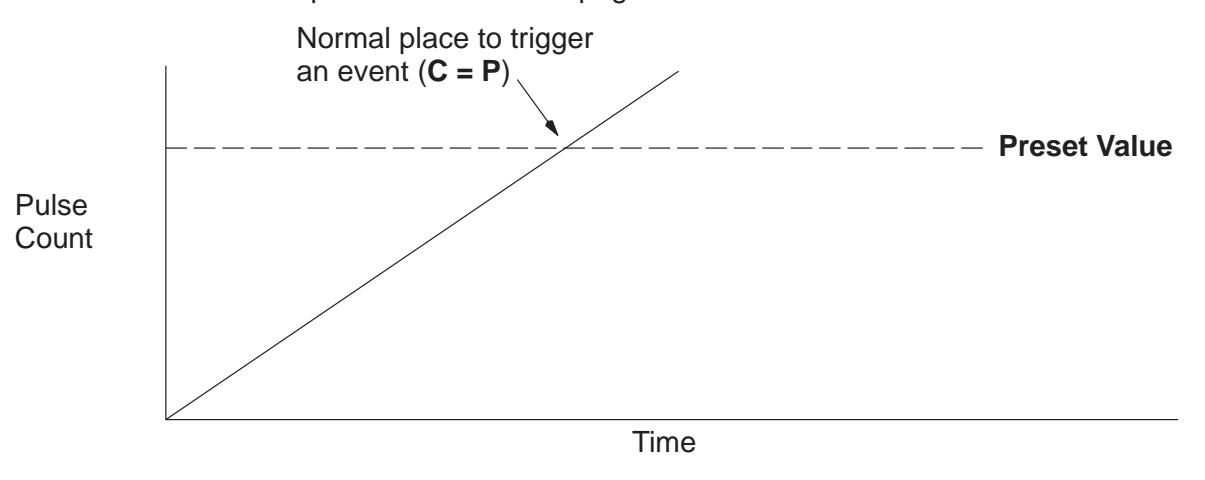

You do not have to start your current count at zero when starting your high speed counter. If you start at some number other than zero, this is called an "offset". We'll show you how to enter the offset when we explain the setup procedure in greater detail. **Using an Offset Value for Current Count**

When setting up the preset or current count offset value, you must use a *positive* number between 0 and 9999. The D3–HSC does not understand negative numbers. **Positive Value Requirement**

### **The HSC Outputs**

**External Outputs OUTPUT1 and OUTPUT2**

In most applications, you need to take some type of action when the number of pulses (current count) received equals your preset target (C=P).There are two discrete external outputs (OUTPUT1 and OUTPUT2) for the D3–HSC. The outputs are triggered by a combination of your ladder logic and/or the pulses received on the count inputs of the HSC.

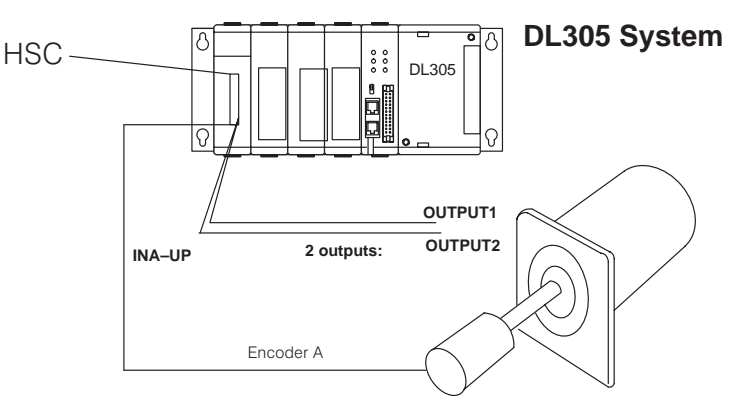

**Two Modes of Controlling Outputs** You can control the two outputs of the D3-HSC by choosing one of two modes:

- $\bullet$  **Automatic (Mode=1)**––If you choose the automatic mode, then the current count alone will determine when an output will change status (ON or OFF).
- $\bullet$  **Manual (Mode=0)**––If you choose to operate the outputs manually, then the current count of the counter does not affect the outputs. Instead, you can use the outputs just like any normal output, which means you control them with your ladder logic program.
- Output Logic Control The relationship between current count and preset controls the outputs, when in automatic mode. However, there is an additional feature called Output Logic Control that lets you choose how the outputs operate. For example, in one application you may want the output to *come on* when current count equals preset  $(C=P)$ . However, in another application, you may want the output to go off when current count equals preset (C=P). Fortunately, you can choose the method individually for each point. Pages 18–19 explain this in more detail.

You **cannot** read the current count of the HSC by reading an internal register. This is different from the HSC modules offered in the DL205 and DL405 families. However, there are 16 outputs that can be connected to a display (or even an input module) to show the current count in BCD. We'll talk about this in a later section. **Current Count Outputs in BCD**

#### **Example Interface for BCD Output of Current Count Value to LED Display**

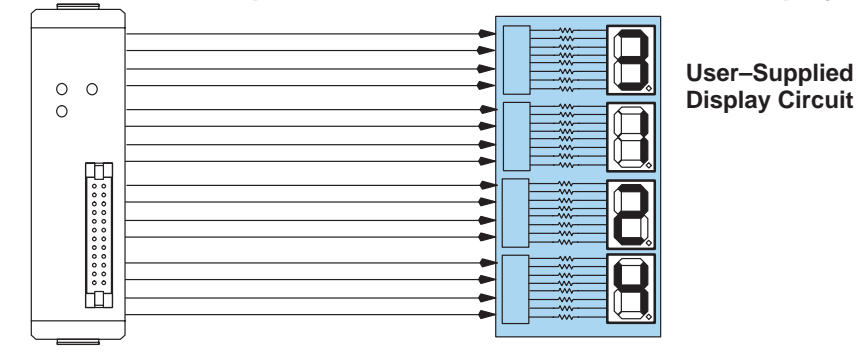

**55**

**Status Flags (Internal Relays)** In addition to the two external outputs (OUTPUT1 and OUTPUT2) and the BCD outputs, the D3-HSC also will set several status flags (**C < P**, **C = P**, **C > P** and **Carry/Borrow)** that are assigned to certain I/O points that you can use in your ladder logic. These I/O points are internal to the HSC and have no outside connecting points on the module connector.

Later, we'll present a table that shows you what memory reference to use in your ladder logic in order for the CPU to read the status of these flags. The numbers referring to the status flag relays are uniquely determined by the base slot position that you choose for your HSC.

Below is a diagram showing the internal and external I/O of the HSC.

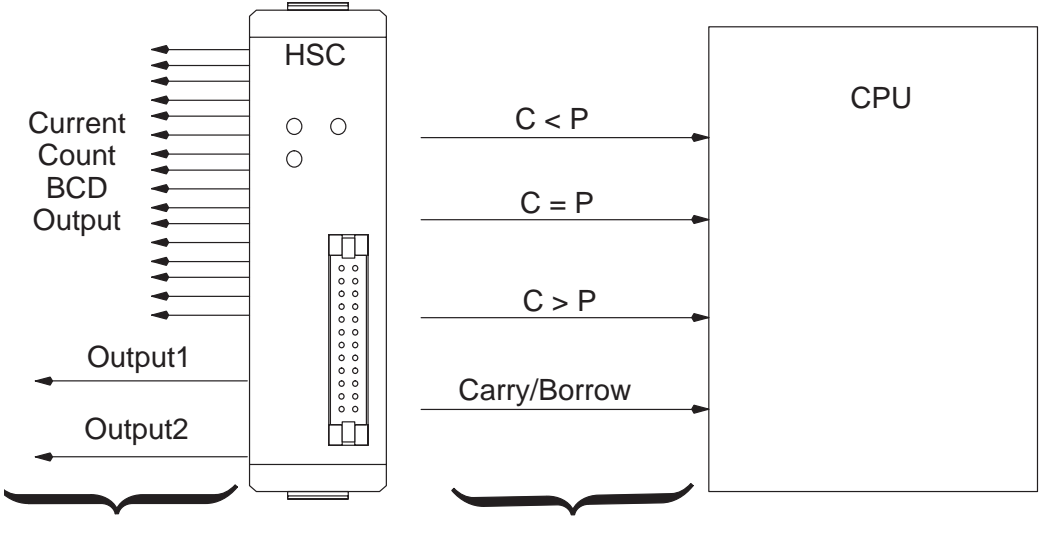

**Field Devices**

**Base Backplane**

### **Counter Reset**

**External Reset**

Once the pulses have been counted you need a way to reset the counter. There are two options:

- $\bullet$  **External Reset–**You can reset the counter of the HSC externally via a device connected to pins 6A and 6B on the front of the module. The wiring diagram on Page 12 provides the electrical details. This can be a limit switch, proximity switch, photoswitch, or virtually any field device that will provide a logical high pulse (in the range of 3VDC to 7VDC) for a period of at least 100 milliseconds.
- $\bullet$  **Internal Ladder Logic Reset–** You can also reset the counter by using the proper sequence of commands in your ladder logic. You do this by entering a new Current Count value, followed by entering a Preset Value in the same scan cycle. We'll show you how to do this in the back part of this manual when we show you how to write logic for some specific applications.
- There are two dip switches located on the circuit board of the HSC––the one marked SW2 (with the letters S and M marking the switch positions) is for matching up the responsiveness of the reset switch with the counting rate. SW1 is for setting the counting rate. Consequently, when you set the counting rate on SW1 (either 500 Hz or 10 kHz), you will want to set SW2 so that it matches. **Two Response Rates**

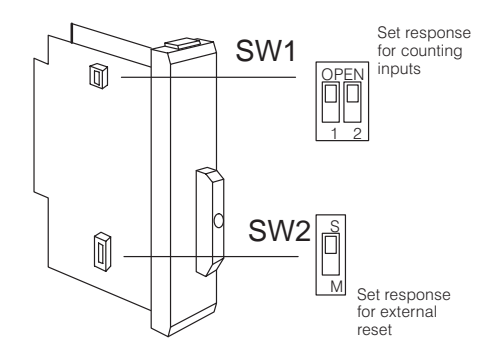

Position  $M = 500$  Hz and Position S = 10kHz.

### **General Specifications**

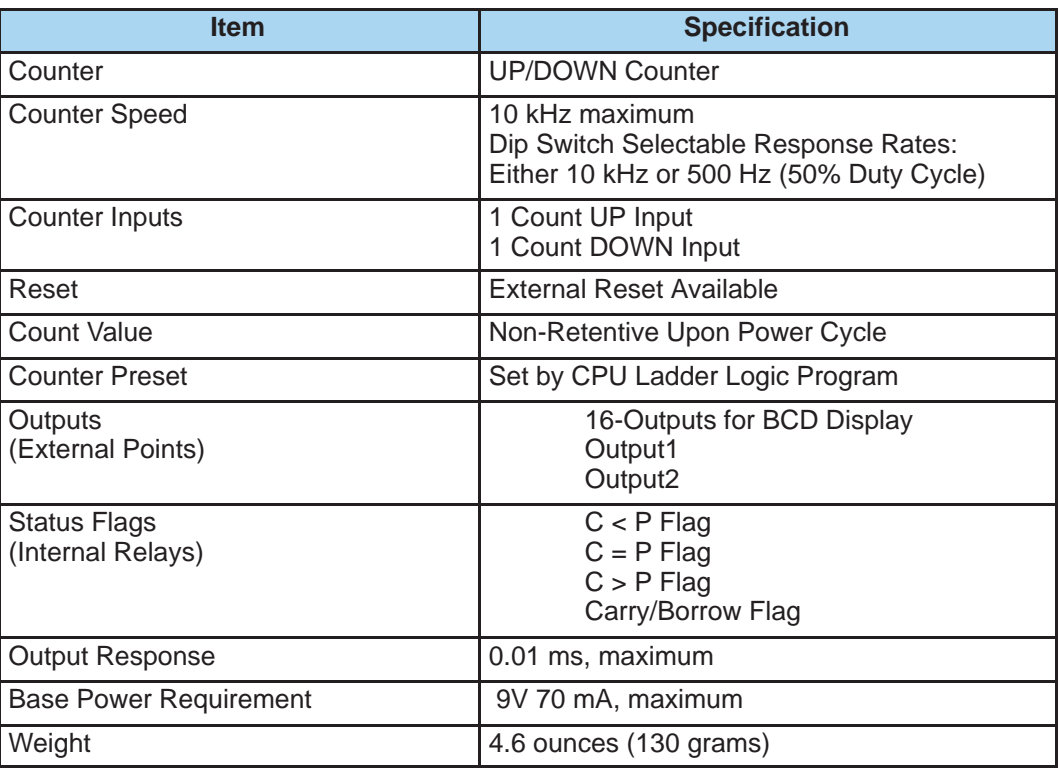

**NOTE: The D3-HSC cannot perform quadrature counting. This module will not work with a quadrature type encoder.**

### **3 Steps For Setting Up and Using the D3-HSC**

#### **Step 1: Set Response and Wire Module**

#### **(See "Installation and Wiring", Pages 8 through 14)**

The HSC has two response speeds–either 10kHz or 500Hz. These are selectable via two sets of dip switches on the side of the module. You should set these to your choice of response speeds. Then, solder the wires to the removable connector block, following the wiring diagram in this manual.

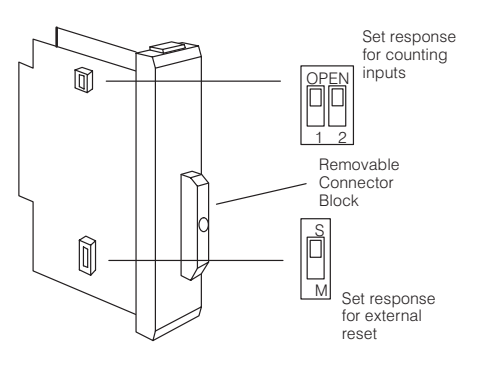

#### **Step 2: Install the Module (See "Installation and Wiring", Pages 8 through 9)**

You will decide which slot to use for the HSC. You have your choice of Slots 0, 1, 2, or 3. This will, in turn, determine the memory locations assigned to the HSC inputs and outputs.

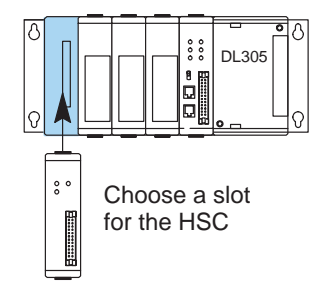

#### **Step 3: Write the Setup Program (See "Writing the Program", Pages 15 through 19)**

With a segment of ladder logic entered via **Direct**SOFT or a handheld programmer, you will write ladder logic that sets up the counter and optionally determines the logic and mode of control for the outputs. The setup sequence is as follows:

- $\bullet$  Set up the current count and preset for the counter.
- $\bullet$  Select the mode–automatic or manual
- $\bullet$  If you choose the automatic mode, you must select the Output Logic Control method (ON-to-OFF or OFF-ON) for OUTPUT1 and OUTPUT2
- $\bullet$  If you choose the manual mode, you must write the logic to control OUTPUT1 and OUTPUT2 directly.

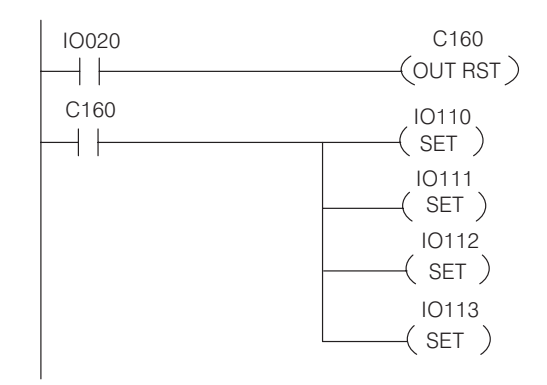

Only the first bullet point in Step 3 is necessary if you plan to use no outputs.